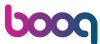

## Click Articles.

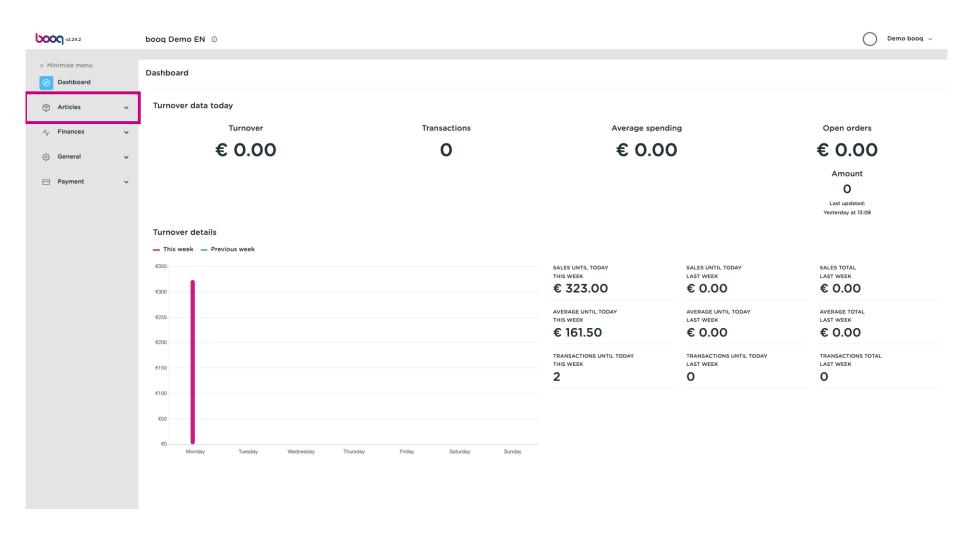

## Click Products.

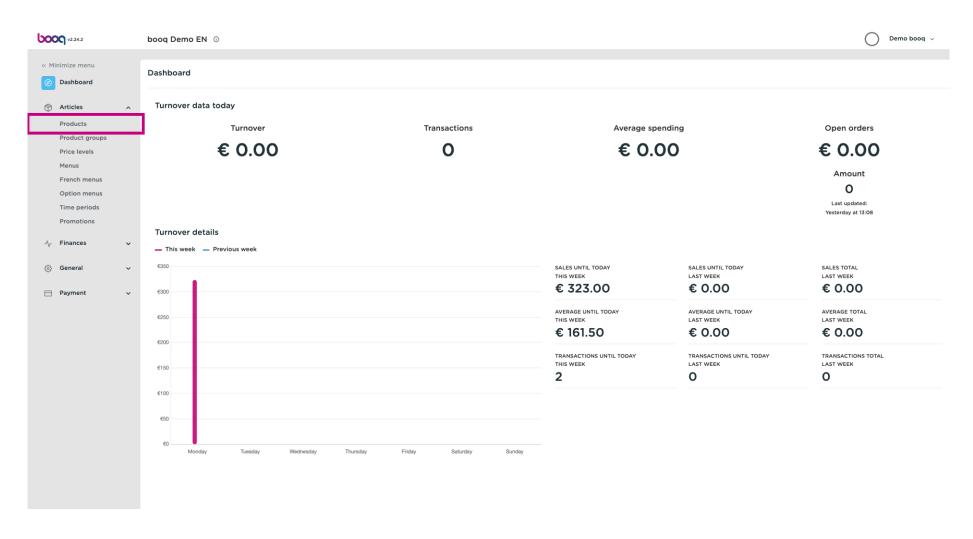

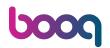

To filter the production order, click Columns > Production Order. Or deselect all other options, leaving on Production Order ticked.

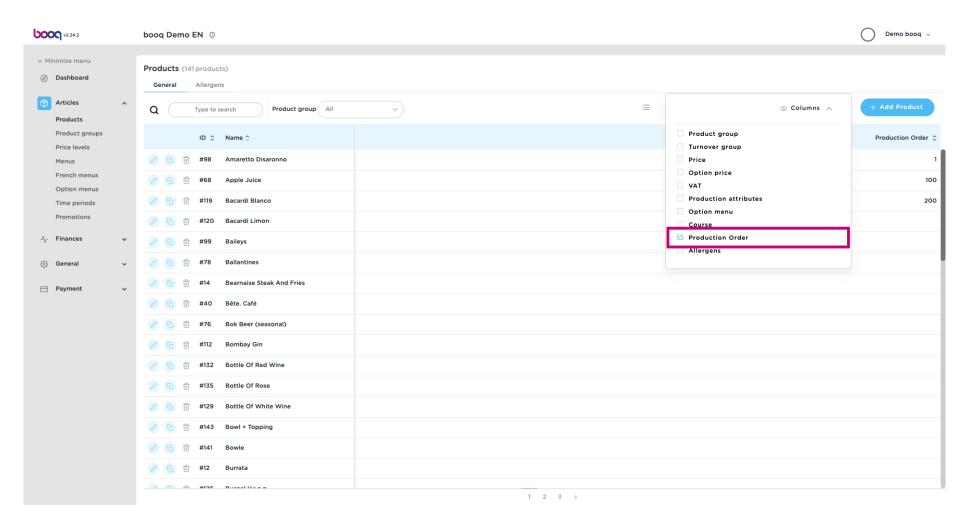

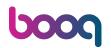

You'll now only see the column of Production Order and the numbers of the products. Note: The product with the lowest number will be listed first on the production ticket/screen.

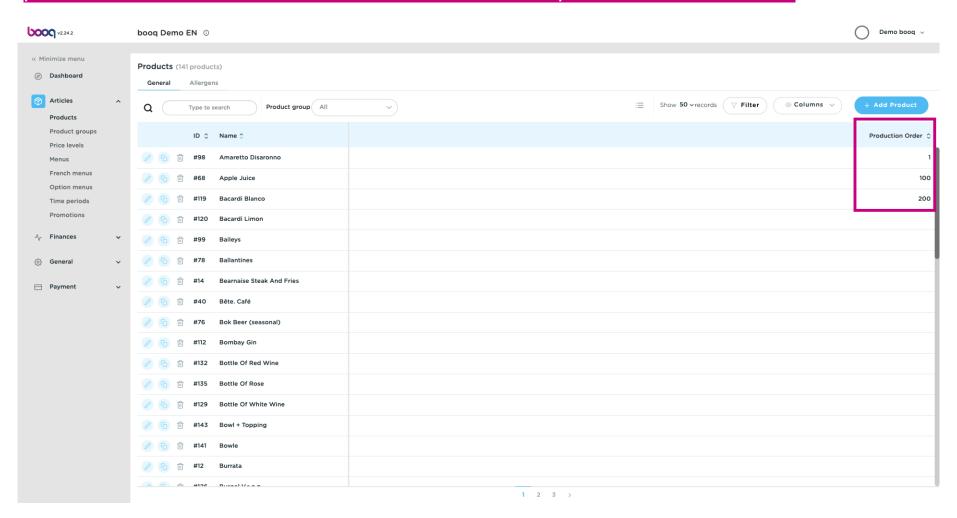

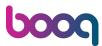

• If you want to adjust the production order of a specific product group, click on Filter.

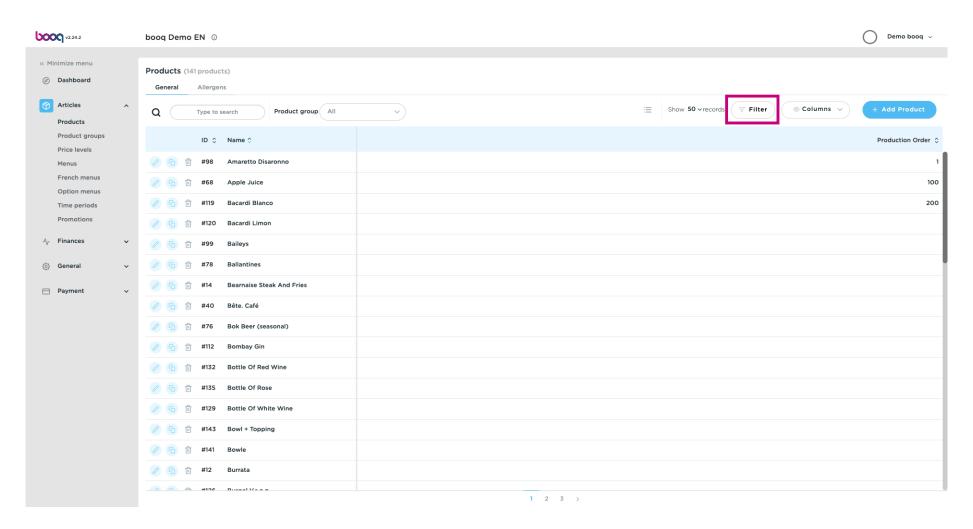

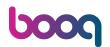

Select the product groups you want to adjust and click on Apply filters.

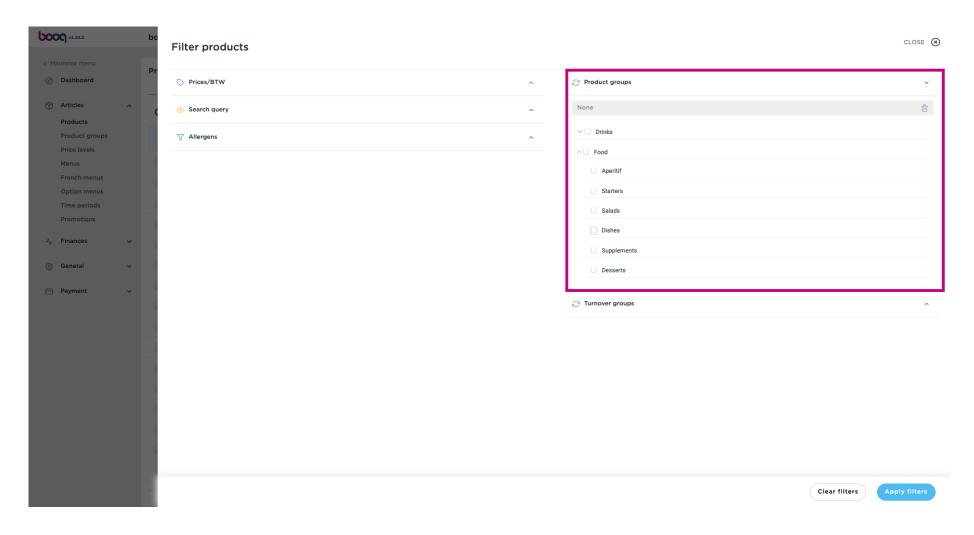

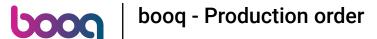

Double Click the empty field. A writing bar will appear.

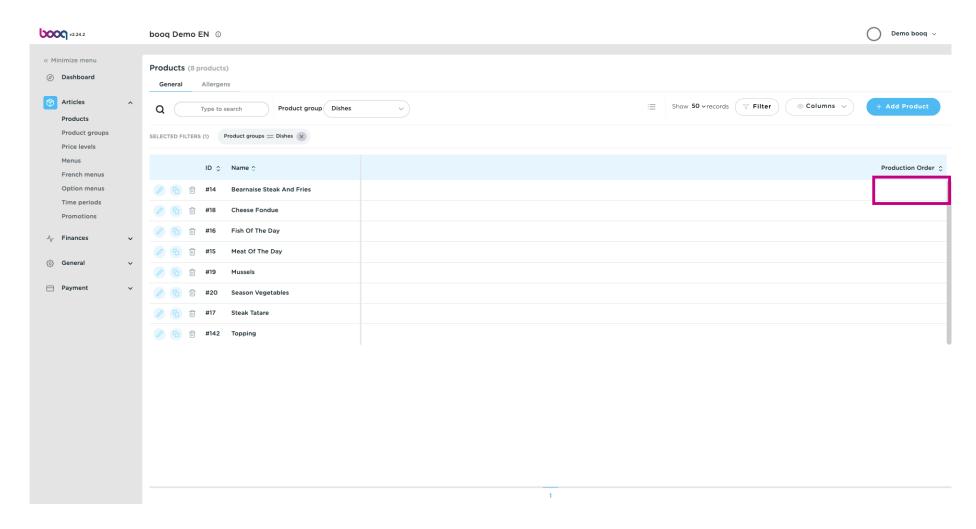

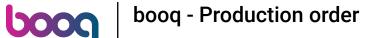

Enter here the desired number.

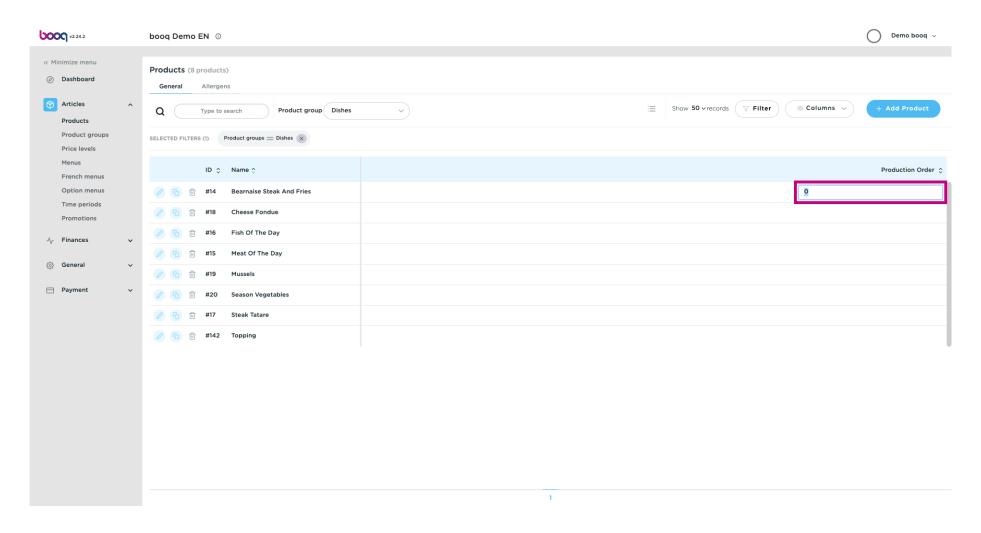

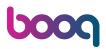

You have now defined your production order. That's it, you're done.

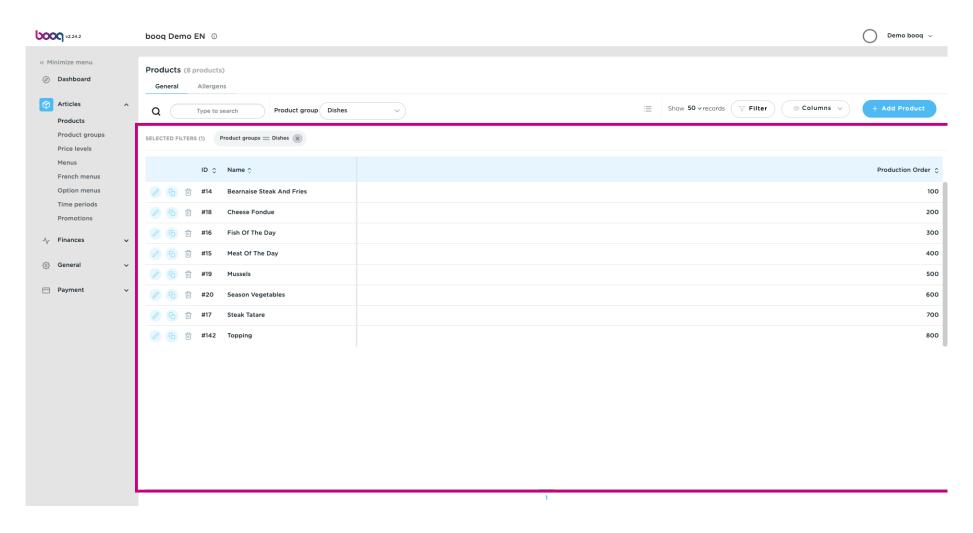

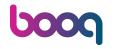

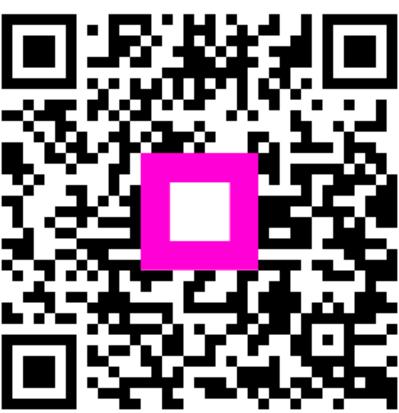

Scan to go to the interactive player